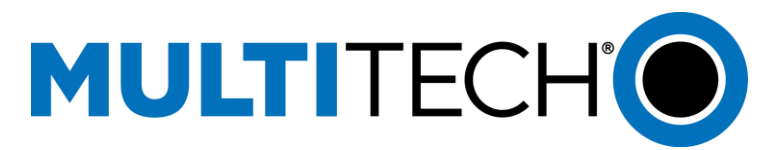

# **Sprint Activation Procedure for C2 and EV3 Devices**

## **Automatic First-Time Activation for C2 and EV3 Devices**

You can setup your account by contacting Sprint Customer Service. You should have the following information available:

- Your billing address
- Your modem's MEID (Mobile Equipment Identification). The MEID is printed on the modem's label

Your Sprint representative will help you to select your service plan and will provide the following information:

- Your Service Programming code (SPC)
- Your device phone number (MDN)
- Your device Mobile ID Number (MIN or MSID)

### **Automatic First-Time Activation**

Your new modem supports Internet-based, Over-the-Air Service Provisioning called OMA-DM. The OMA-DM provisioning process is network initiated and it takes place once the modem has registered to the Sprint home network.

Basically, the modem will automatically perform a Hands Free Activation upon device registration to the Sprint wireless network.

**Note:** During activation, do not send commands to the modem, power off, or reset the modem until the activation sequence has completed.

OMA-DM activation status can be monitored via unsolicited #9xx indications output from the modem.

Example of a "typical" successful OMA-DM Hands Free Activation session at device power up:

- **#900** (OMA-DM Client has started)
- **#904** (HFA has started)
- **#914** (HFA was successful)
- **#905** (PRL update has started)
- **#909** (PRL update was successful)
- **#907** (FUMO update has started)
- **#916** (FUMO update was successful No Firmware update)
- **---Device will reset---**

**#900** (OMA-DM Client has started)

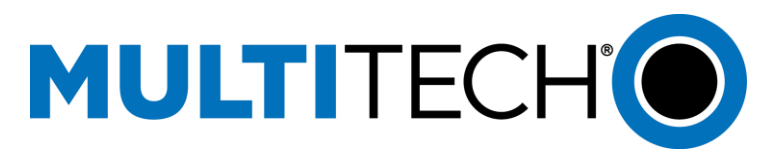

After device reset and the additional #900 indication it is OK to issue AT commands. The output of your device may vary from above depending on various factors. After activation the settings can be optionally verified via the following commands:

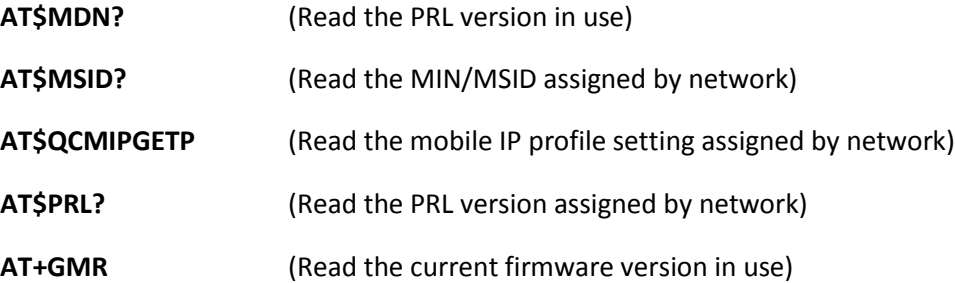

If the responses to the commands match the MDN and MSID/MIN provided by Sprint during account setup the activation was successful.

If process fails, you can retry. You can verify Sprint setup account with device, verify signal, or try again with the section which failed via AT command.

#### **AT+OMADM=2**

**AT+PRL=2**

#### **AT+FUMO=2**

Or run entire process again.

**AT#SPRTN**= (insert SPC here)

### **Contacting Multi-Tech Systems**

If you have any questions or problems, contact Multi-Tech Technical Support at <http://www.multitech.com/cases.go>